and networking.

zus

Settings

**Support Tools** 

 $\sim$   $\sim$   $\sim$ 

Job Log

1  $\bigcirc$  Copy

uch the Help button for assistance on any screen.

 $\omega$ ipe the screen left or right to scroll between pages.

uch the Copy button to start a copy job and change the number of ies.

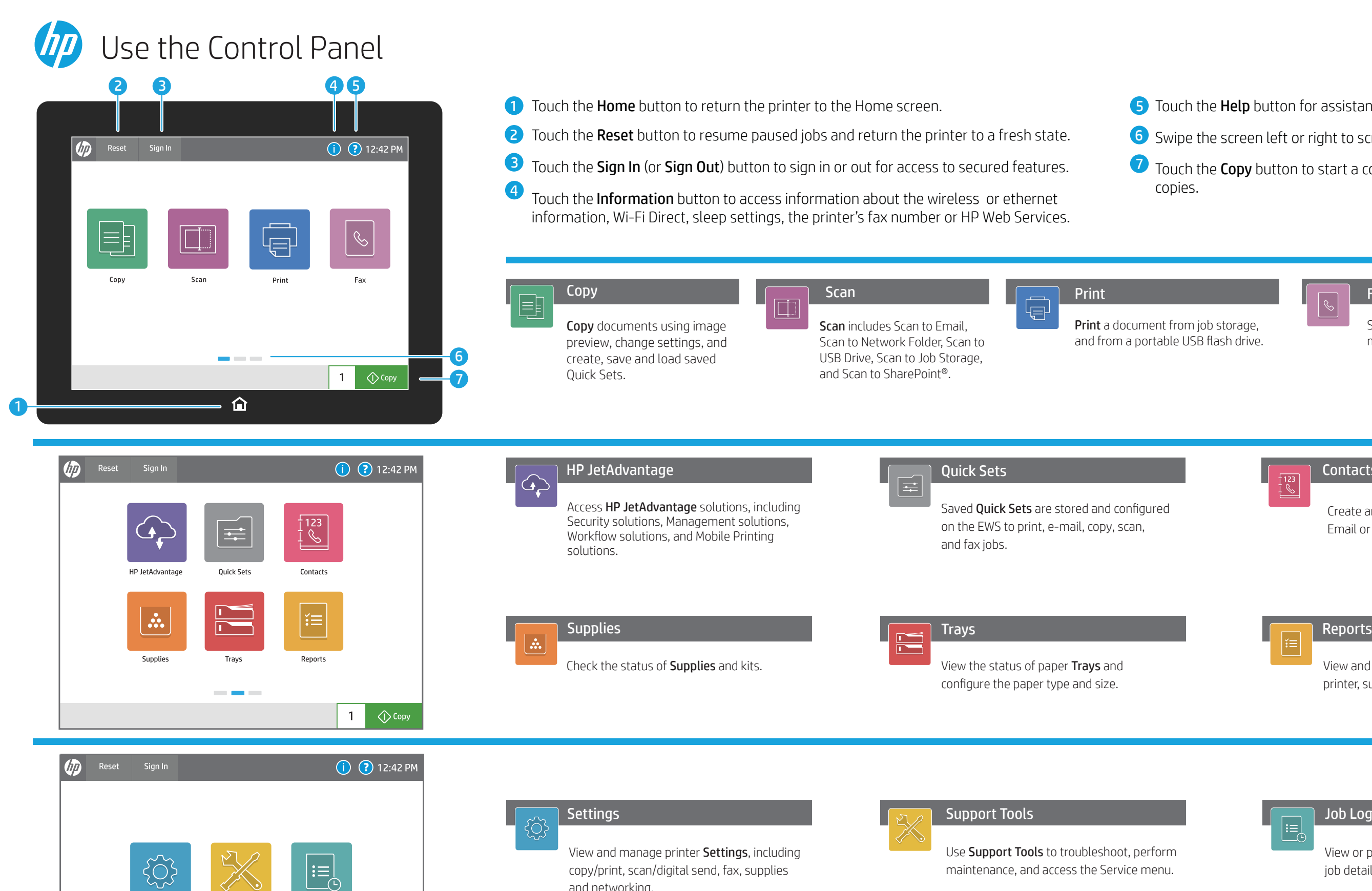

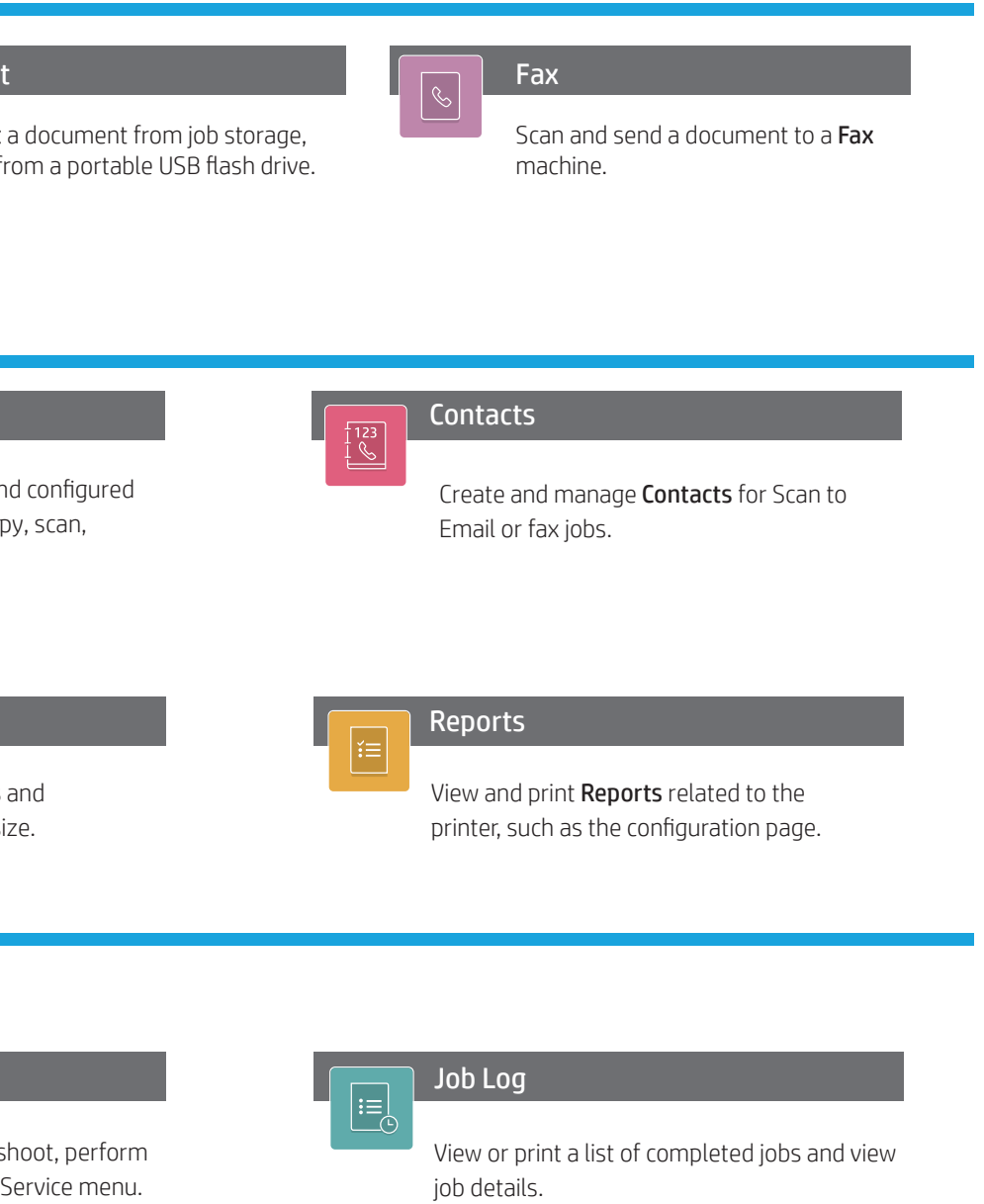

support.hp.com